## **Получение дополнительной суммы займа на карту**

Сумма дополнительного займа указана в каждом из активных Залоговых билетов. Возможность получить займ на карту есть у Вас в двух случаях:

1. Сумма оценки превышает сумму займа. В таком случае сумма дополнительного займа равна разнице между суммой оценки и суммой займа за вычетом неоплаченных процентов.

2. Вы выкупили изделие онлайн или в ломбарде, и оставили его на хранении в качестве залогового ресурса, чтобы в любой момент иметь возможность получить займ на карту без визита в ломбард.

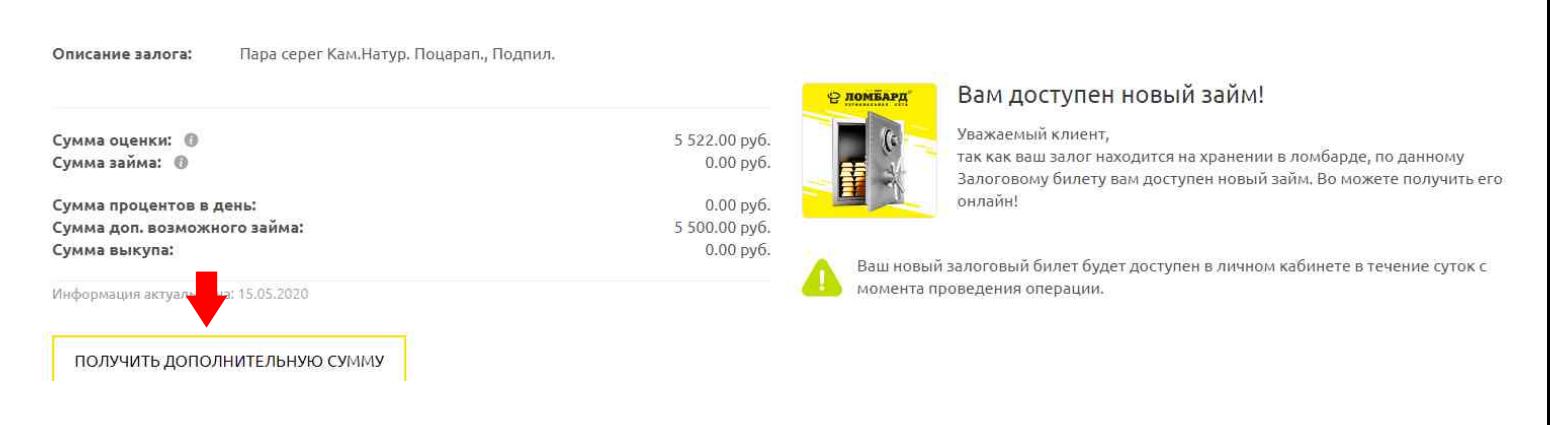

Для того, чтобы оставить заявку на получение дополнительной суммы, нажмите «Получить дополнительную сумму».

В открывшемся меню двигайте «бегунок» вправо и влево, чтобы определить нужную сумму. .

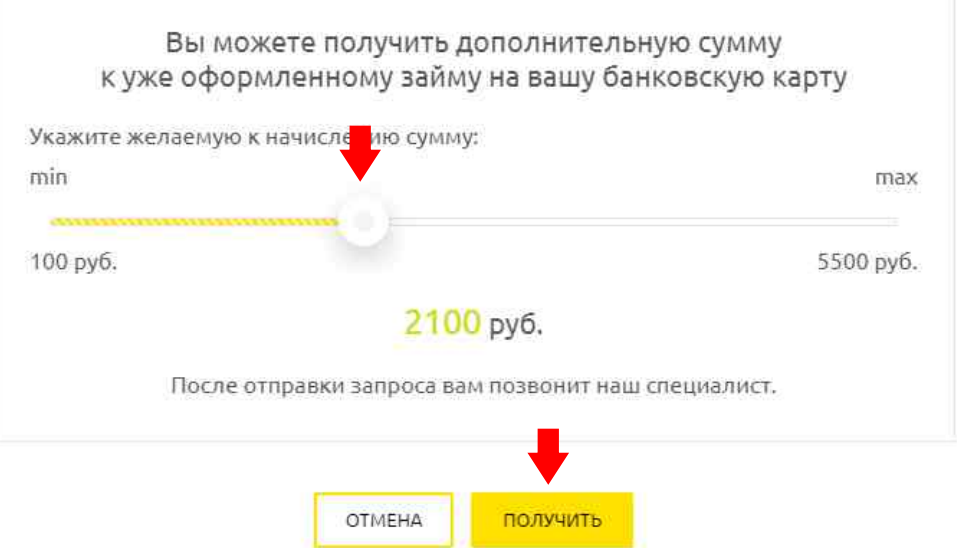

После нажатия кнопки «Получить» откроется окно для подтверждения выбранной суммы. Если указанная сумма верна, нажмите «Перейти к вводу карты».

Услугу предоставляет сервис онлайн-платежей «MandarinPay»

Сформирована заявка на выплату по билету № 21-012827 на сумму 1400 руб.

## ПЕРЕЙТИ К ВВОДУ КАРТЫ

OTMEHA

После подтверждения суммы Вы будете перенаправлены на страницу сервиса «MandarinPay» для ввода данных вашей карты.

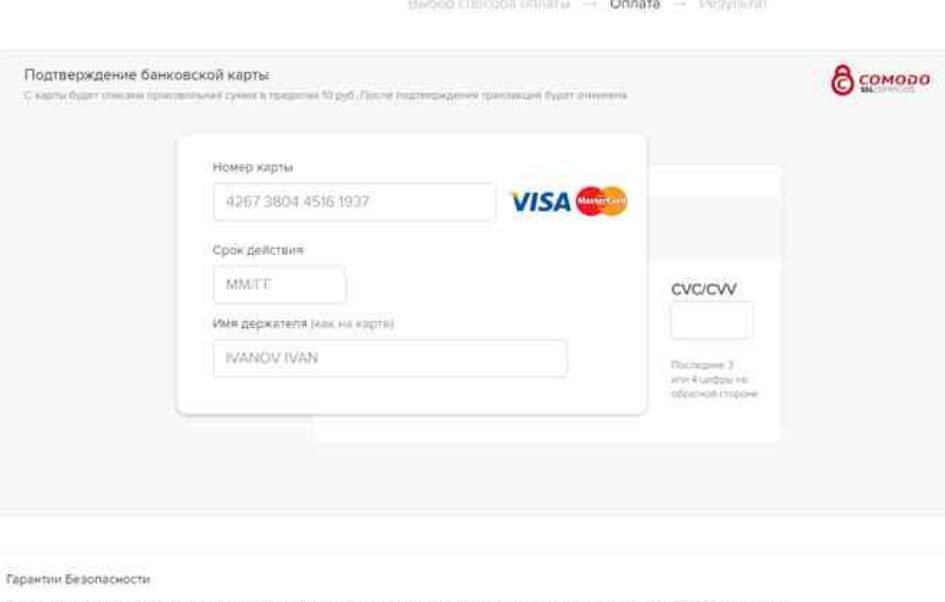

После ввода данных банковской карты, на которую вы хотите получить денежную сумму, сервис осуществит проверку на подлинность и достоверность указанных данных карты путем снятия и возврата 1 рубля на вашу карту.

После оформления заявки, она будет рассмотрена менеджером в течении нескольких часов и денежные средства поступят на вашу карту.

Новый залоговый билет будет доступен в личном кабинете на следующий день.

Остались вопросы? Справочная служба ломбардов 8-800-550-1994